## C# 3.0 i .NET 3.5. Technologia LIN

## Jacek Matulewski

Drogi Czytelniku! Poni|ej zamieszczona jest errata do ksi|ki: ["C# 3.0 i .NET 3.5. Technolog](https://helion.pl/ksiazki/c-3-0-i-net-3-5-technologia-linq-jacek-matulewski,cshtec.htm)ia LINQ"

Jest to lista bB dów znalezionych po opublikowaniu ksi |ki, zgBo zaakceptowanych przez nasz redakcj. Pragniemy, aby nasze pul wiarygodne i speBniaBy Twoje oczekiwania. Zapoznaj si z poni|s dodatkowe zastrze|enia, mo|esz je zgBoshttposd/ardebisom mpl/user/er

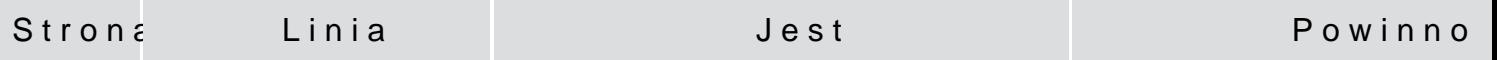

Załóżmy, że w tabeli mamy dane osób z wielu rodzin. Wówczas wygodne może być pokazanie osób o tym samym nazwisku w osobnych grupach. W prostym przykładzie widocznym poniżej zaprezentujemy osobno osoby o tym samym nazwisku, alew jego męskiej iżeńskiej formie.Warunek umieszczający w osobnych grupach może być jednak dowolną funkcją C#; moglibyśmy zatem sprawdzać czy nazwiska są takiesame po odjęciu ich końcówki.

var grupyOsobOTymSamymNazwi = from osoba in listaOsob

> group osoba by osoba.Nazwisko into grupa

> > select grupa;

s="Lista osób pogrupowanych nazwiskami:\n\n";

Podrozdział pomiędzy "Testowanie danych" a "Łączenie zbiorów danych"

18

Skorzystałem także z własności ListaOsobs (z "s" na końcu) pierwszej z klas, aby pobrać referencję do kolekcji zawierającej dane z tabeli ListaOsob (wyróżnienie w listingu 3.7). Podobnie, jak w przypadku klasy DataContext możemy w konstruktorze klasy TelefonyDataContext jawnie podać ścieżkę do pliku bazy danych. Nie jest to już jednak konieczne - ścieżka ta jest bowiem przechowywana w ustawieniach projektu.

38 drugi akapit

Skorzystałem także z własności ListaOsobs (z "s" na końcu) pierwszej z klas, aby pobrać referencję do kolekcji zawierającej dane z tabeli ListaOsob (wyróżnienie w listingu 3.7).

private void button5\_Click(object sender, EventArgs e)

//tworzenie obiektu DataContext i pobieranie danych z tabeli

string nazwaPliku = "Telefony.mdf";

nazwaPliku = Path.GetFullPath(nazwaPliku);

if (!File.Exists(nazwaPliku))

> MessageBox.Show("Brak pliku " + nazwaPliku);

> > return;

private void button5\_Click(object sender, EventArgs e)

//tworzenie obiektu DataContext i pobieranie danych z tabeli

TelefonyDataContext bazaDanychTelefony  $=$  new TelefonyDataContext();

var listaOsob = bazaDanychTelefony.ListaOsol

TelefonyDataContext bazaDanychTelefony  $=$  new TelefonyDataContext(nazwaPliku);

var listaOsob = bazaDanychTelefony.ListaOsobs;

38 Listing 3.7